### **Введение в NodeJS. Создание локальных приложений с помощью NodeJS УРОК №1**

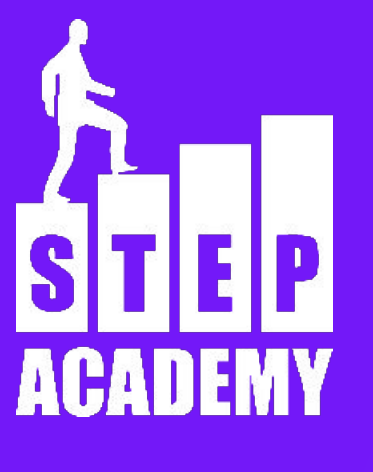

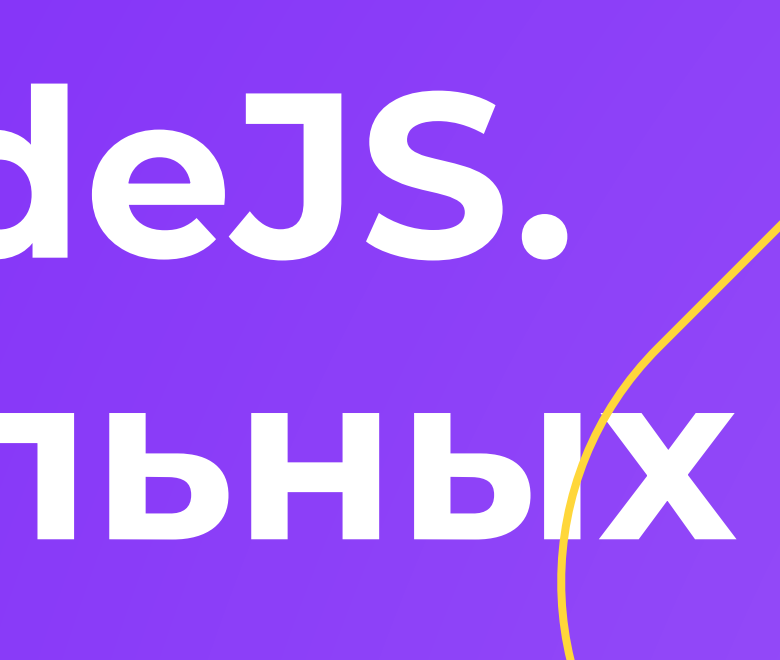

### no

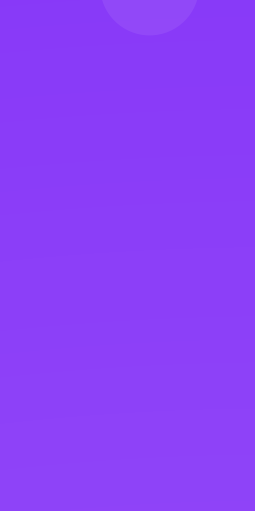

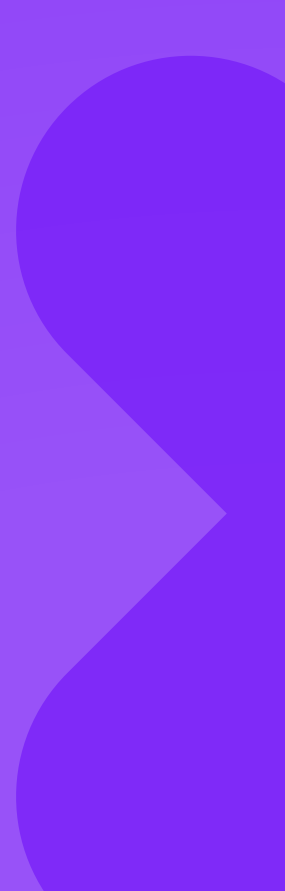

### **Что такое node.js**

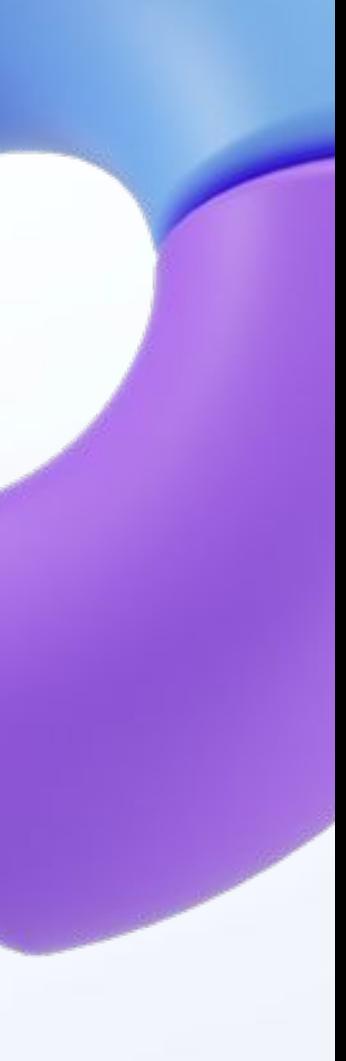

Программная платформа, основанная на движке V8 (транслирующем JavaScript в машинный код), превращающая JavaScript из узкоспециализированного языка в язык общего назначения.

### **Node.js**

### **Что сделано на node.js**

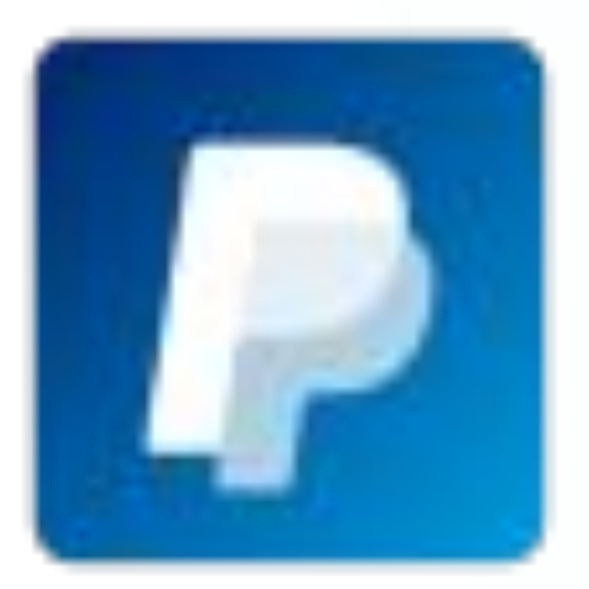

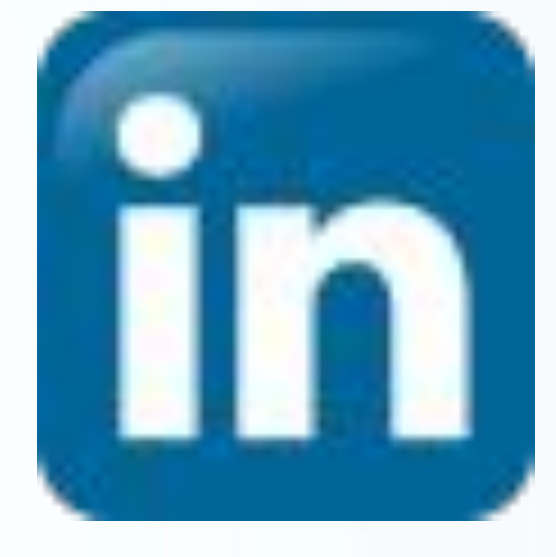

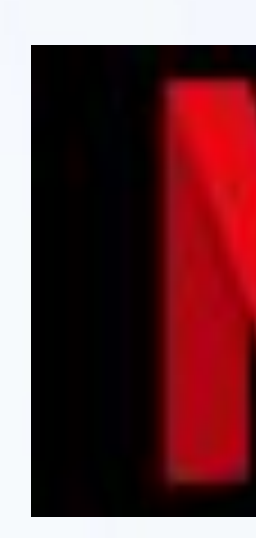

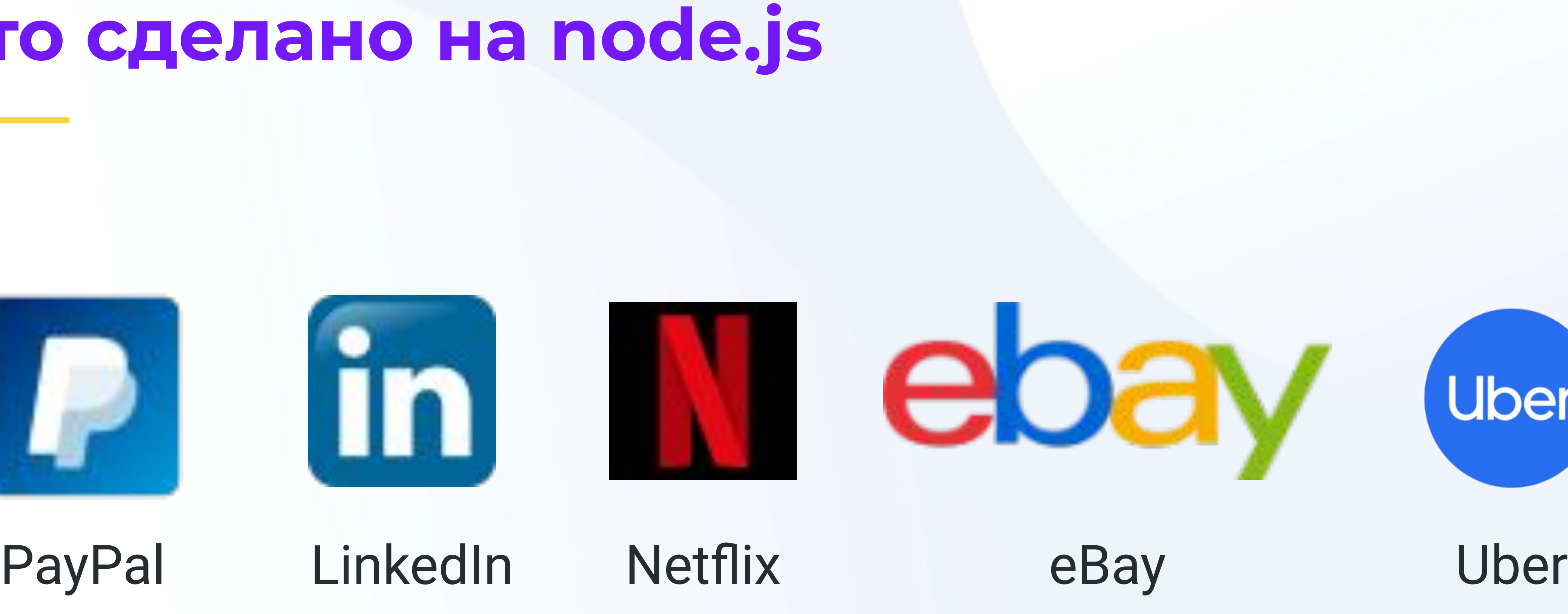

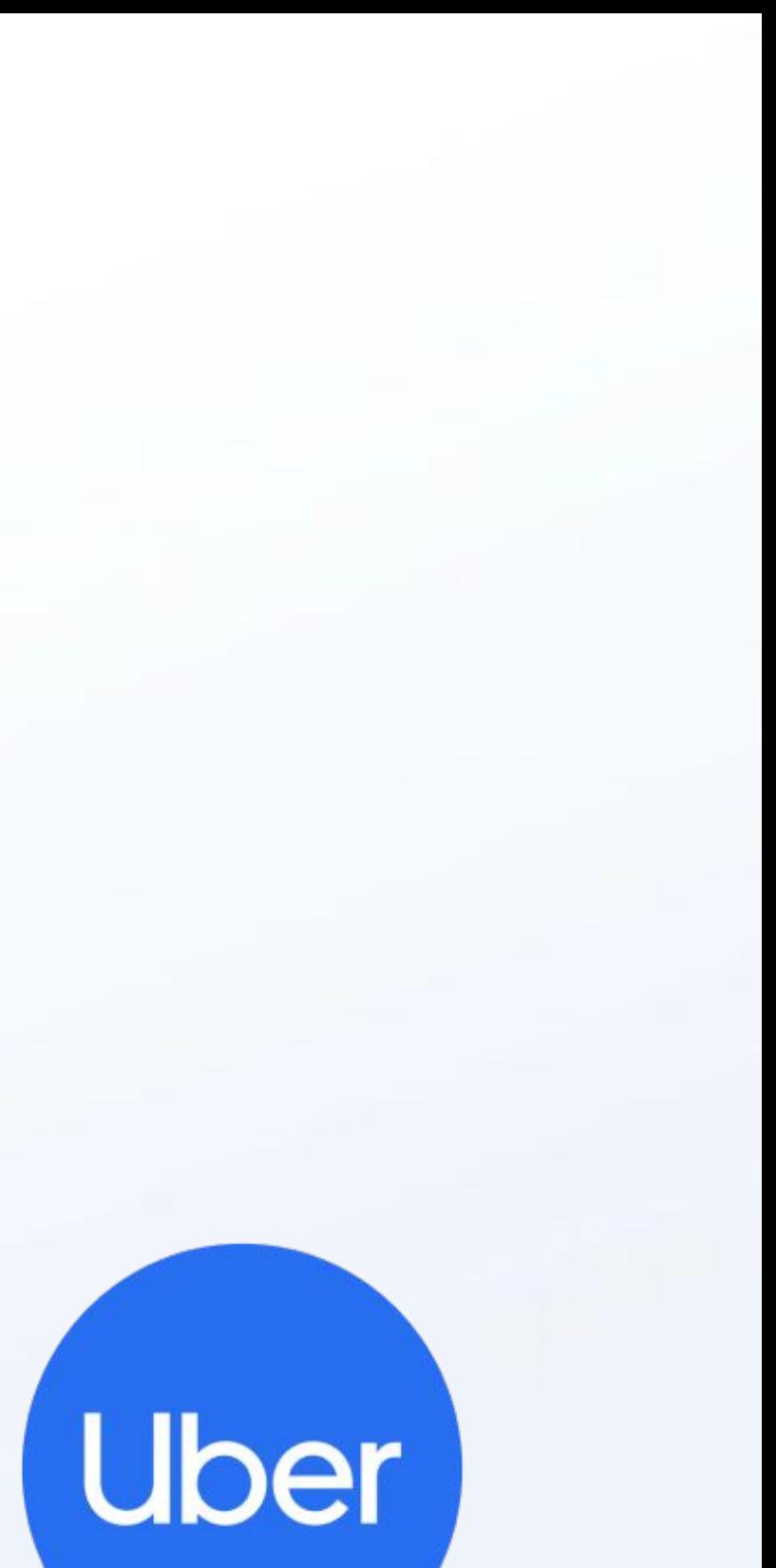

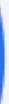

### **Цитата**

Как асинхронное событийное JavaScript окружение, Node.js спроектирован для построения масштабируемых сетевых приложений. Для каждого соединения вызывается функция обратного вызова, однако, когда соединений нет Node.js засыпает.

### **Установка node.js**

https://nodejs.org/ru/

Ссылка на установку. пакетный менеджер npm

## Вместе со средой node.js становится доступным

### **Интерактивная оболочка Node.js**

Интерактивная оболочка (или REPL) позволяет выполнять код в терминале. Для запуска REPL необходимо в консоли вписать команду node. Для того, чтобы выйти из интерактивной оболочки, необходимо дважды нажать Ctrl + C.

### **Начало проекта**

# Создайте пустую папку, внутри неё создайте файл Откройте папку с помощью редактора Visual Studio

index.js. Code. (можно и через любой другой редактор, но этот удобнее)

### **Первое приложение на node.js**

//код файла index.js console.log("Hello world")

### //Терминал node index.js

### **Структура node.js**

### Node.js работает на модулях. Для установки модулей используется функция require **var** http = require('http');

**var** server = http.createServer(**function**(req, res) {

res.writeHead(200);

res.end('Hello Http');

});

server.listen(8080);

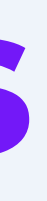

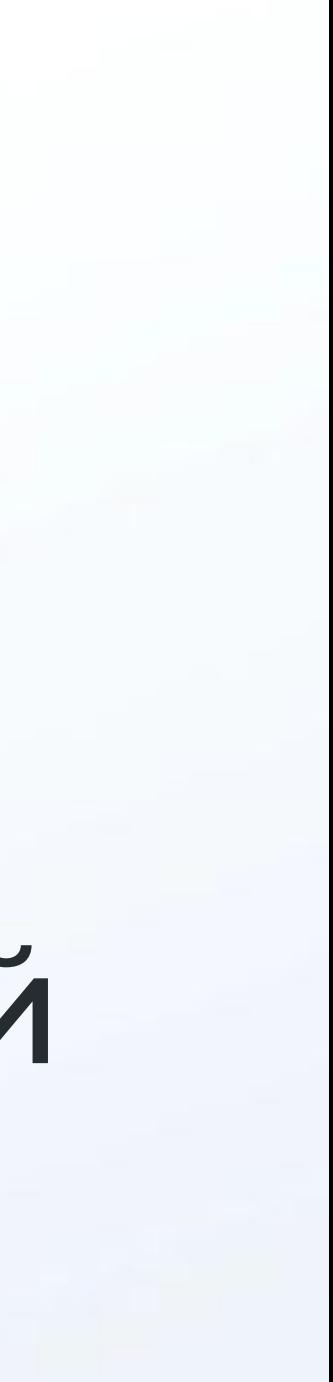

**Предустановленные модули node.js**

dns - работа с доменными именами fs - работа с файловой системой http, https - работа с протоколами http или https

os - работа с операционной системой и другие. Для установки других модулей используется пакетный менеджер npm.

### **Создание модулей**

Модули можно создавать автоматически. При подключении нужно только указать имя вашего файла. Создайте папку "app", а внутри файл "test.js" Поместите в файл test.js следующий код. console.log("test"); Подключите файл test.js с помощью функции require let test = require("./app/test"); Код выполнится при подключении файла.

### **Создание модулей**

Объект 'exports' доступен в любом модуле и при подключении модуля.

# возвращается при каждом вызове функции require

exports.say = function(msg) { console.log(msg + "!"); }

### **Событийная система**

node.js работает на системе событий - как браузерный JS. класс EventEmitter.

### Для создания событий используется специальный

### **Создание события**

let Emitter = require('events') let myEmitter = new Emitter(); myEmitter.on("loaded", function(){ console.log("Event!") }) myEmitter.emit("loaded");

### **Задания**

- 
- 1. Модуль для вычисления площадей разных фигур.

### 2. Модуль для поиска ключевых слов в тексте. 3. Модуль для вывода в консоли кода HTML на основе полученной информации. 4. Модуль для построения ASCII-фигур из перечня. 5. Модуль для разбора чисел (простое или нет, четное, вывод делителей и т.д.)

# **Конец**

Давайте подведем итоги урока! Чему мы научились? Что мы использовали? К чему мы пришли?

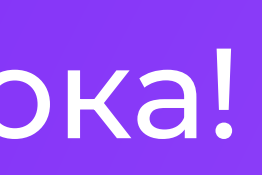

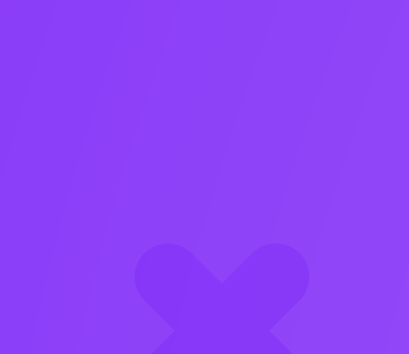

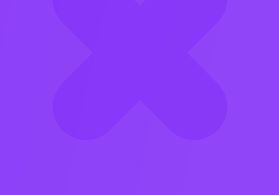

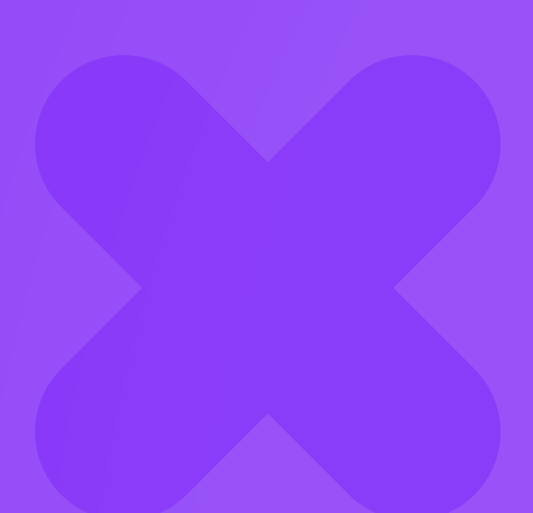

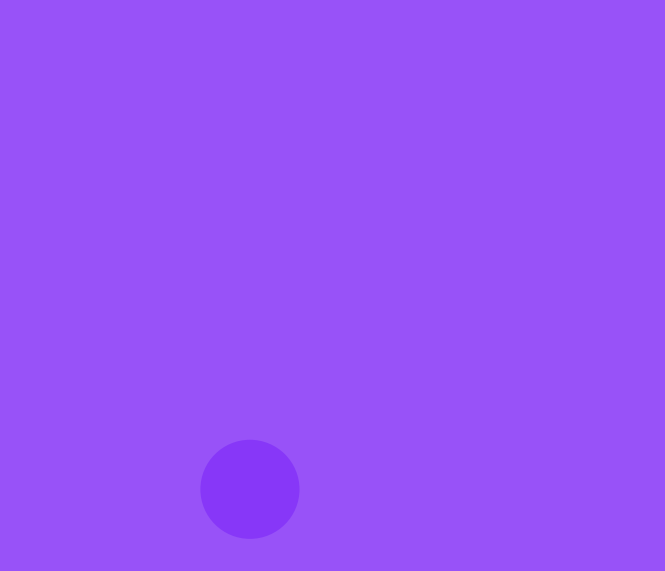

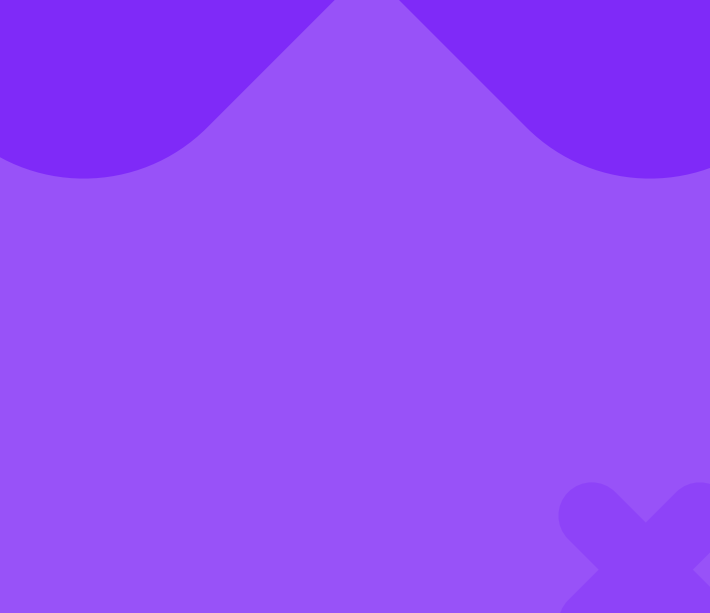

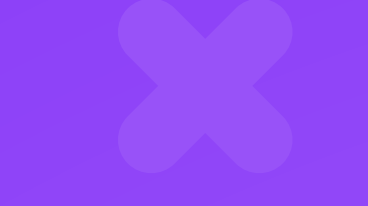

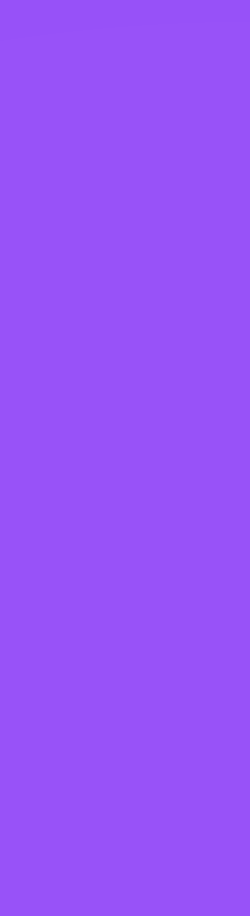